## Cisco TelePresence TRC 6 — skrócona instrukcja obsługi CE9.10

Za pomocą 1 klawiszy kursora na pilocie zdalnego sterowania przejdź 11:28 do zielonego przycisku Połącz. Naciśnij przycisk OK na pilocie  $\begin{array}{|c|c|c|}\hline \multicolumn{3}{c|}{\mathbb{D}} & \multicolumn{3}{c|}{\mathbb{D}} & \multicolumn{3}{c|}{\mathbb{E}} \\ \hline \multicolumn{3}{c|}{\mathbb{D}} & \multicolumn{3}{c|}{\mathbb{D}} & \multicolumn{3}{c|}{\mathbb{E}} \\ \hline \multicolumn{3}{c|}{\mathbb{D}} & \multicolumn{3}{c|}{\mathbb{D}} & \multicolumn{3}{c|}{\mathbb{E}} \\ \hline \multicolumn{3}{c|}{\mathbb{D}} & \multicolumn{3}{c|}{\mathbb{D}} & \multicolumn{3}{c|$ zdalnego sterowania. Aby wyszukać 2 osobę na konkretnej liście (Ulubione, Książka adresowa lub Ostatnie), przejdź do odpowiedniego nagłówka i naciśnij przycisk OK. Przejdź w dół, aby znaleźć pozycję, z którą chcesz nawiązać połączenie. Po wybraniu 3 pozycji naciśnij przycisk OK na pilocie zdalnego sterowania, aby .<br>Bandar wyświetlić zielony przycisk Połącz. **O** *sm be* Naciśnij ponownie przycisk OK lub naciśnij przycisk Połącz na pilocie zdalnego sterowania. Połączenie 4 Połączenie – Marie II – Marie II – Marie II – Marie III – Marie III – Marie III – Marie III – Marie III – Ma<br>A – Marie III – Marie III – Marie III – Marie III – Marie III – Marie III – Marie III – Marie III – Marie III<br>A zostanie nawiązane. Aby zakończyć połączenie, przejdź do czerwonego przycisku Zakończ i naciśnij przycisk OK lub naciśnij czerwony

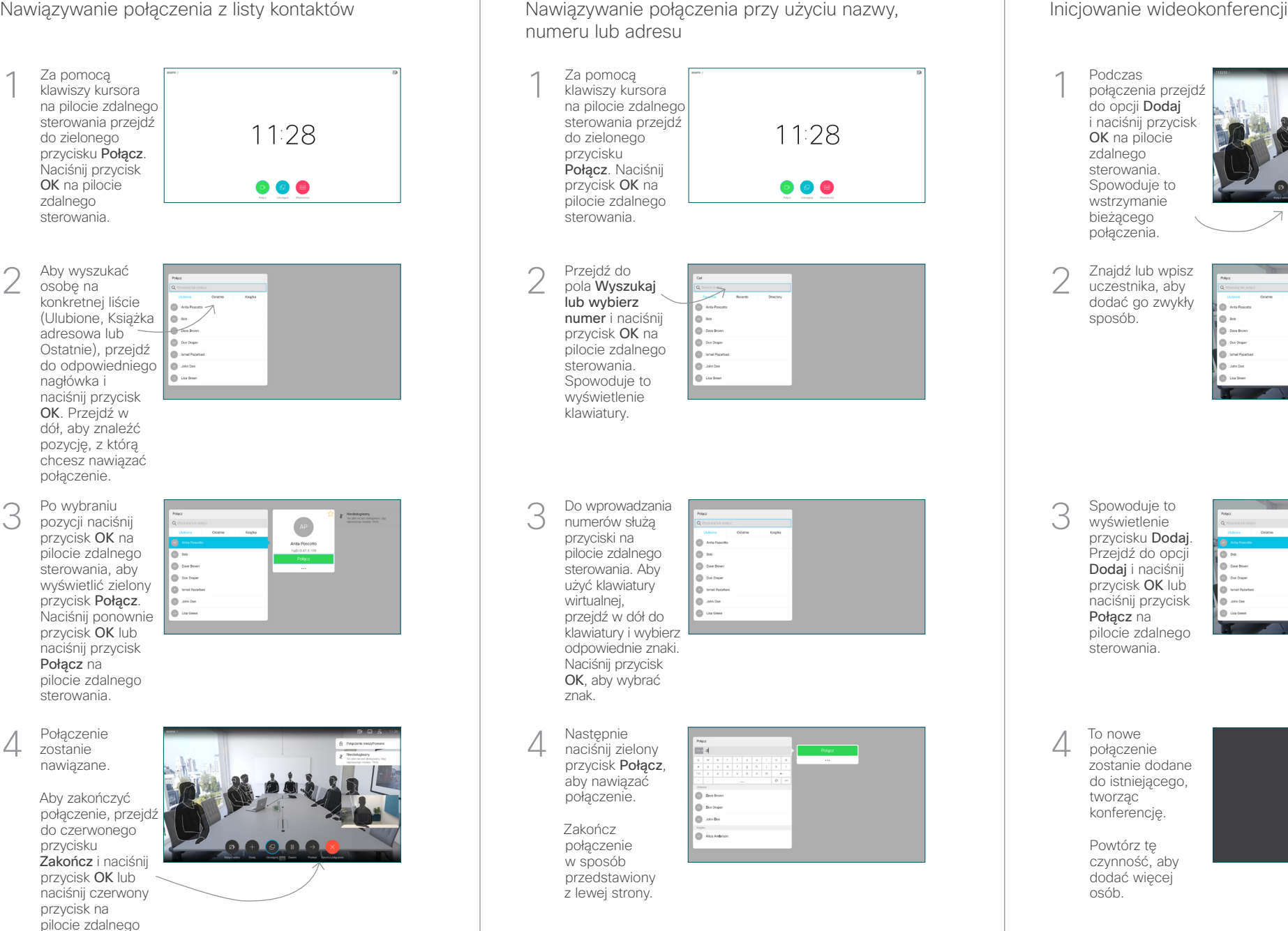

Podczas połączenia przejdź do opcji Dodaj i naciśnii przycisk OK na pilocie zdalnego sterowania. Spowoduje to wstrzymanie bieżącego połączenia.

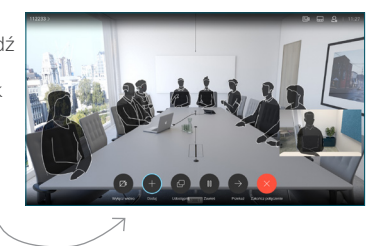

Znajdź lub wpisz uczestnika, aby dodać go zwykły sposób.

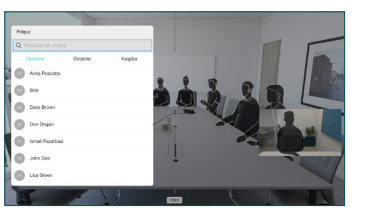

Spowoduje to wyświetlenie przycisku Dodaj. Przejdź do opcji Dodaj i naciśnij przycisk OK lub naciśnij przycisk Połącz na pilocie zdalnego

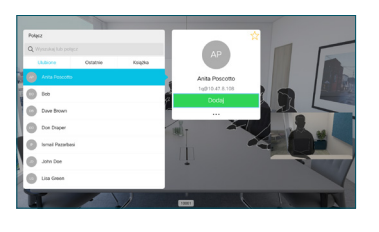

połączenie zostanie dodane do istniejącego, tworząc konferencję.

sterowania. D1535513 Listopad 2019 POLSKI

przycisk na pilocie zdalnego

## Cisco TelePresence TRC 6 — skrócona instrukcja obsługi CE9.10

Przekazywanie połaczeń, funkcia Proximity i funkcia a ale Udostepnianie zawartości w trakcie połączenia ale Przekierowywanie trwającego połączenia Nie przeszkadzać

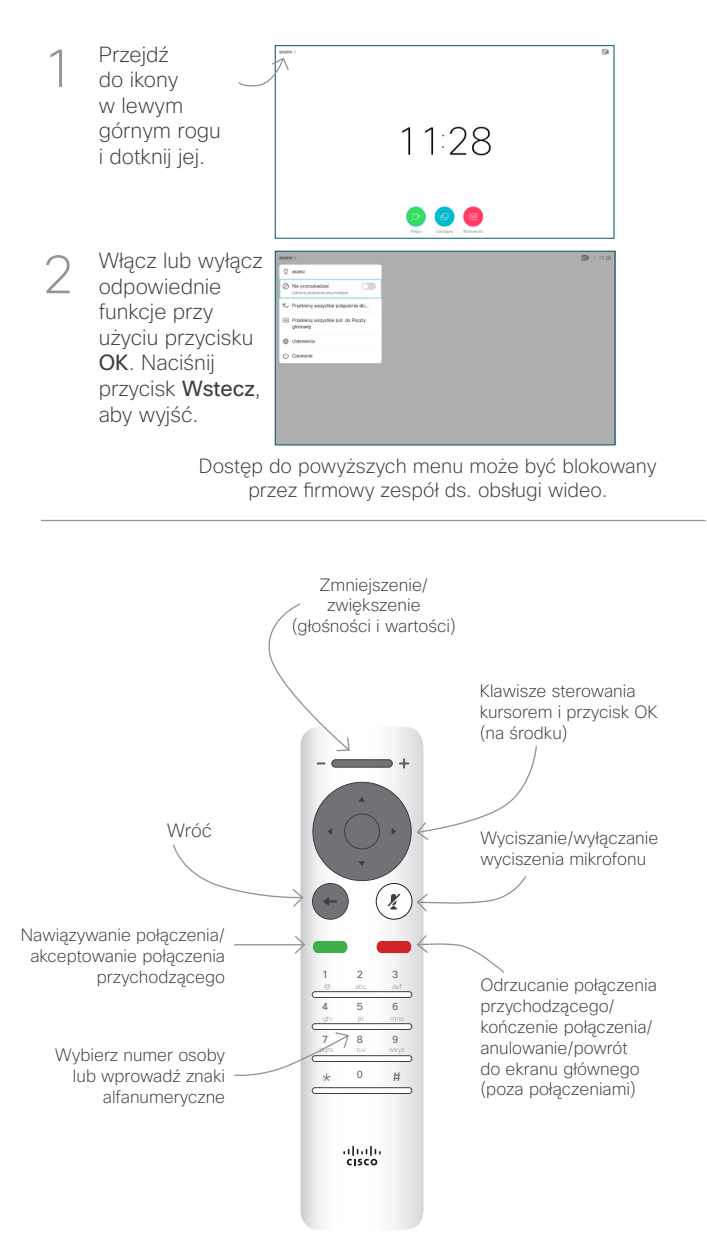

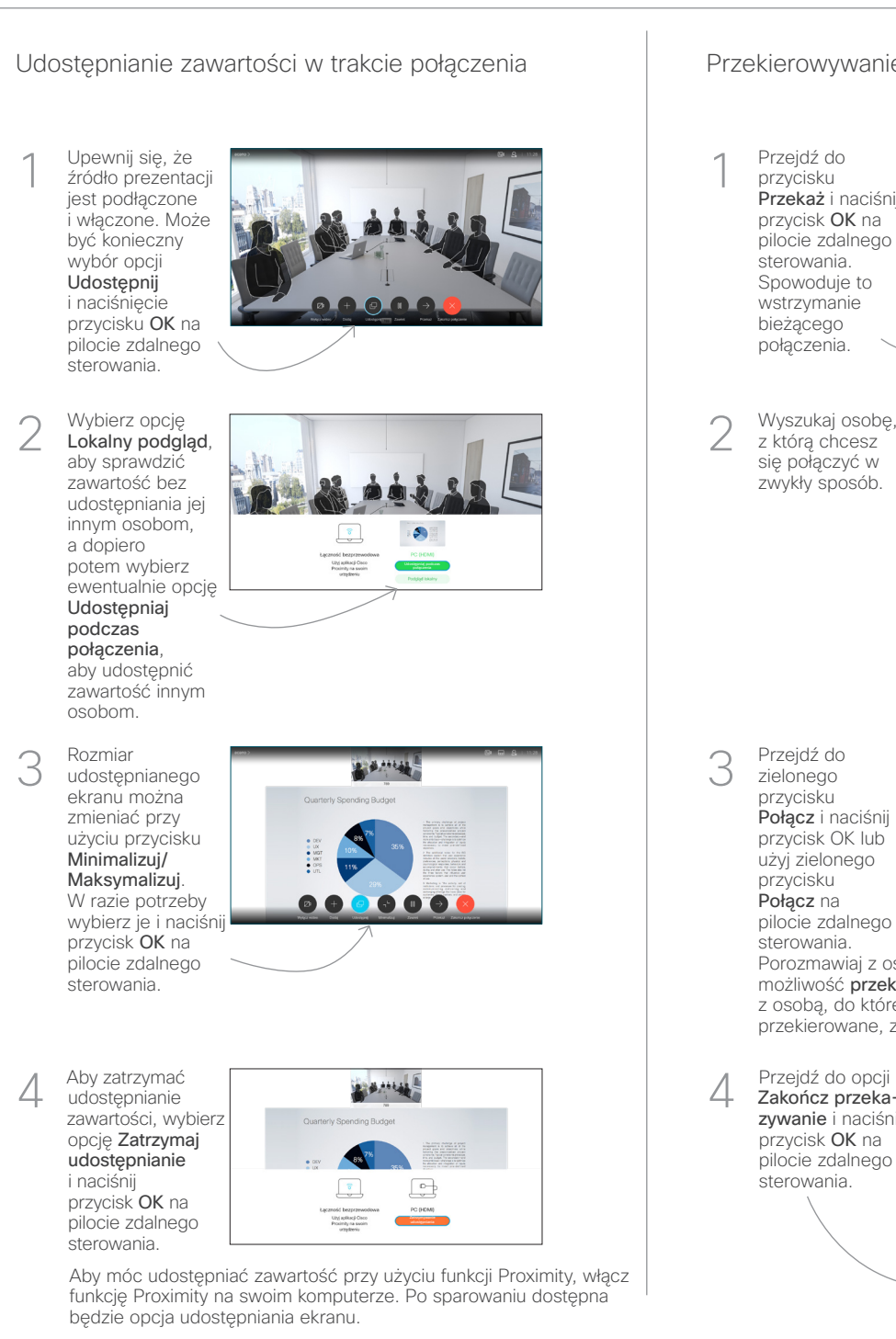

Przejdź do przycisku Przekaż i naciśnij przycisk OK na pilocie zdalnego sterowania. Spowoduje to wstrzymanie bieżącego połączenia. 1

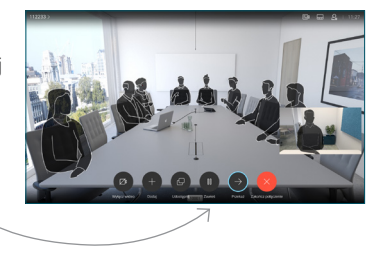

Wyszukaj osobę, z którą chcesz się połączyć w zwykły sposób. 2

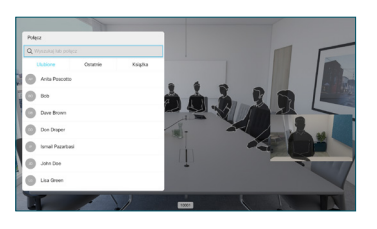

Przejdź do zielonego przycisku Połącz i naciśnij przycisk OK lub użyj zielonego 3

> przycisku Połącz na pilocie zdalnego

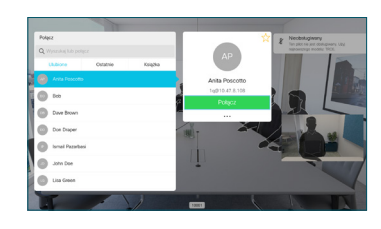

sterowania. Porozmawiaj z osobą, aby potwierdzić możliwość przekierowania. Połączenie z osobą, do której połączenie ma zostać przekierowane, zostanie wstrzymane.

Zakończ przekazywanie i naciśnii przycisk OK na pilocie zdalnego sterowania.

4

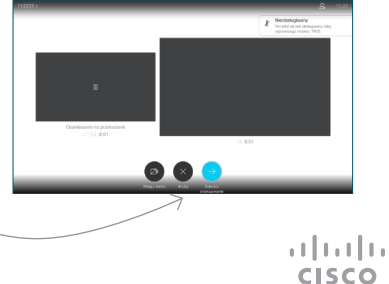